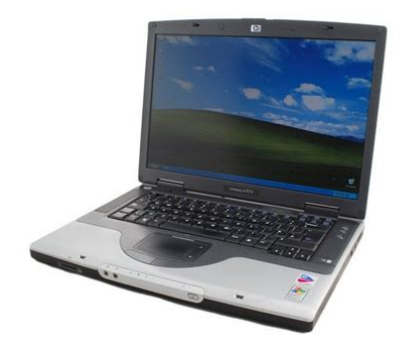

**File Name:** compaq nx7010 service manual.pdf **Size:** 4114 KB **Type:** PDF, ePub, eBook **Category:** Book **Uploaded:** 11 May 2019, 21:43 PM **Rating:** 4.6/5 from 629 votes.

## **Status: AVAILABLE**

Last checked: 7 Minutes ago!

**In order to read or download compaq nx7010 service manual ebook, you need to create a FREE account.**

**[Download Now!](http://srwt.ru/pdf/compaq nx7010 service manual)**

eBook includes PDF, ePub and Kindle version

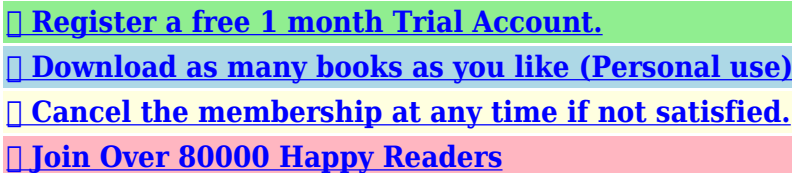

## **Book Descriptions:**

We have made it easy for you to find a PDF Ebooks without any digging. And by having access to our ebooks online or by storing it on your computer, you have convenient answers with compaq nx7010 service manual . To get started finding compaq nx7010 service manual , you are right to find our website which has a comprehensive collection of manuals listed.

Our library is the biggest of these that have literally hundreds of thousands of different products represented.

 $\pmb{\times}$ 

## **Book Descriptions:**

# **compaq nx7010 service manual**

Search results for found ask for a document File Date Descr Size Popular Mfg Model Found in chassis2model Found in repair tips. Please use the box above to search for any other information.Because BWTenabled devices operate in the unrestricted 2.4GHz ISM band, numerous manufacturers can manually. To repair your HP Compaq nx7010 Business Notebook, use our service manual. Also avaliable was an 80GB 5,200rpm HDD as seen here The computer maxes out at only 2Gb 1Gb per slot Carefully pull by the plug. Try not to come into contact with skin. But thanks anyway. Here are links to manuals with stepbystep disassembly instructions. All these manuals are available from the HP website. Get maintenance and service guide. Get maintenance and service guide. Get maintenance and service guide. Get maintenance and service guide. Get maintenance and service guide. Get maintenance and service guide. Turns out my "won't boot; blank screen" nx7000 just needed the VGA cable reseated. Having the manual made it that little bit easier. Magic! Strange that the vid card would stop the whole thing booting, but hey, now I've seen it with my own eyes! It works for a bit and then fails in a similar fashion or by showing video artefacts which then crashes the machine anyway. I can't work out exactly what's wrong because the slightest pressure or movement causes it to fail. Its a few years old now but hasn't been dropped off a cliff recently so what gives. VERY annoying, any other suggestions apart from a hammer or super glue!!p I have a zv6000 and the screen is almost black except for a slight image, I've attached an external monitor and the video works fine. So, I just received a replacement inverter. I'm ready to jump in but the HP manual doesn't show how to take apart the LCD only how to remove. Last year, I accidentally spilled water on it. It shut off by itself, but somebody turned it on immediately, it shut off by itself again. Then it won't boot.<http://www.triumphsportprijzen.nl/uploads/casio-ctk-500-manual-download.xml>

## **hp compaq nx7010 service manual, compaq nx7010 service manual, compaq nx7010 service manual download, compaq nx7010 service manual pdf, compaq nx7010 service manual free, compaq nx7010 service manual 2017.**

I took the laptop apart, blew dry all the parts, and put them back together. It boots, but only when the battery has power in it AND the AC adapter is NOT plugged in. Isn't that weird! I found the light on the AC adapter was off by itself, and then the battery was drained. That was why the laptop was off. But I really had a very hard time turning it back on. Somehow the battery had a little power left, just enough to turn it back on, and within literally a second I plugged the AC power in and started charging the battery. But I am very annoyed by the fact that if the battery goes bad eventually, the laptop will be useless. What possibly went wrong. How can I fix it It's hard to guess what is wrong without testing the laptop with a known good keyboard. Most likely it's just a bad keyboard, but it's also possible that the keyboard controller on the motherboard is bad not very common. I would try replacing the keyboard, you have a good chance to fix the laptop. I took it to the shop, but since I'm overseas, they were very unexperienced, and weren't quite sure what to do, told me I'd have to buy an entire new laptop keyboard similar to it for 1000 sr, which is really really expensive and won't come for 2 weeks, I dunno what's the deal.It's still under warranty, but the warranty isn't honored in a different country, only the country you bought it in, unfortunately.With both the power cable plugged in and not plugged in, it doesn't boot. It has power as indicated by the power light, but that is all it does, power on. The hard drive does not power on, and the DVD ROM acts like its going to then stops, and repeats this over and over. It initially beeped twice when it was first powered on, but after removing and reseating the ram that stopped. As it sits right now there is nothing but one stick of ram in it, no HD, no DVD, the needed hardware to get it started. I'm stumped at this

### point[.http://www.ezconf.net/condocs/casio-ctk-511-service-manual.xml](http://www.ezconf.net/condocs/casio-ctk-511-service-manual.xml)

Also odd note, compaq says these are all intel, but this one has a Mobile Sempon Sticker on it. Any ideas Maybe one memory slot on the motherboard is defective. Also, find a test the laptop with a known good memory stick. While I need to read my USB Saver 512 Mbyte, I have to restart the Laptop every time. Would you please to help me to solve this problem. Thanks a lot, Mehran Or is there any modification on the wiring needed I resoldered the connector, but now the machine won't boot. Thanks to learning a bit from your site, I tried to systematically find out what was wrong.At this point, the memory modules were the only other thing plugged in. Result Fan starts up for 5 seconds or so, and turns off. Screen dark. Result Same as 1. Then the drive stops also. Result Same as 1. Result Same as 1. I started trying the buttons for the status display on the front edge and found that with an audio CD in the optical drive, I could get the display to show that it was trying to play the CD. That is, for example, to display would show it going to the first track and would start timing, as if it was playing the track. The CD itself with spinning in the drive. I tried putting the speakers back, and the little board that has the external volume and audio on off buttons to see if I would hear music. There was no sound. I'm pretty aware of precautions necessary to avoid static damage, so I don't think it's likely that that is what occurred. I'm also confused by the symptoms with the CDs that I described, because I don't know the relationship between that kind of CD playing from the front panel, with the computer off and the rest of the computer. At this point, the memory modules were the only other thing plugged in. Result Fan starts up for 5 seconds or so, and turns off. Screen dark. Check if the video cable is properly connected to the motherboard. If the video connector on the motherboard has pins inside, make sure there are no bent pins.

Check if the memory module is seated properly, move it into another slot and test the laptop again. If for some reason you removed the CPU during disassembly, make sure it's seated properly and LOCKED inside the socket. I have tried everything i can think of an i am still unable to connect to the internet. Router works fine. just can't get on the net.Do you see any yellow exclamation mark in the wireless card entry. Try reinstalling the driver. Try reseating the wireless card, just remove it from the socket and install back in place. Make sure the wireless connection is not disabled. I cannot give you 100% remedy for this problem, there could be many different hardware or software related issues. After I pushed on the power button, fans started spinning and were active for a few seconds, LED is on, but my laptop still blank not display any thing and not working, no beep sound. If you have two modules, try removing them one by one and test the laptop with each RAM stick separately. If you have only one module and reseating it doesn't help, try replacing it with a known good memory module. It could be just a bad RAM. After I pushed on the power button, fans started spinning and were active for a few seconds, LED is on, but my laptop still blank not display any thing and not working, no beep sound. If you reseated the memory module and it didn't help, try replacing it with a known good RAM. If you have two memory modules installed, remove them one by one and test the laptop with each module separately. It is possible that one of the modules is bad. Just in case try this. Unplug the power cord, remove the battery and wait for 23 minutes. Then plug the power cord and turn on the laptop. Sometimes it helps. It is necessary to open up the laptop and take a look at the motherboard. Do not use the laptop until then, you can make it worse. Take your laptop to a professional repair shop for diagnostics.

## <http://www.raumboerse-luzern.ch/mieten/bosch-wff-1600-user-manual>

Try reseating the memory modules first and if it doesn't help, test the laptop with a working memory module. Also, remove the hard drive and try starting the laptop without it. Sometimes a faulty hard drive can halt the entire system. If you get video on the screen without the hard drive installed, but no video with the hard drive, most likely this is your problem. When I move my LCD back and forth, my screen goes blank although my computer is working. I have to restart to start it working again. Recently I found out the the problem is the cable going from my LCD to the main board. How can i

replace the cable I'm at a complete loss. The laptop "sees" your USB mouse, so most likely there is nothing wrong with USB ports. The laptop can play CDs and DVDs, so most likely there is nothing wrong with the optical drive or the motherboard controller. You can try this. 1. Using System Restore revert the operating system back to the time when it was working properly. If it doesn't help, go to the next step. 2. Backup all important personal files and reinstall the operating system from scratch. My screen would go out if the screen was moved but you could still see it a very little bit. Hope this helps. Does not turn on at all at present. Battery charging light does not come on. Tried with memory, without memory, different slots, different memory. Nothing happens! Its a new battery it did manage to charge it a bit once when it was turned on, and stayed on for a hour or so but also tried the original old battery. Its also a new psu, which is putting out 19v with the right amperage for that model. When it did power up, it worked fine until it turned off instantly after a random amount of time. Nothing happens when power button pressed. Tried leaving it unplugged, without battery for hours, no joy. Tried removing the bios battery, and leaving it unplugged for ages, before putting battery back. No joy. Any suggestions Remove the battery and start the laptop from the AC adapter.

## <https://jdleducation.com/images/cadillac-cts-2007-manual.pdf>

Does it work from the AC power Can some one please be good enough to advise me how I could find it for my laptop. Thanks I want to take apart the keyboard and check that specific key. After taking out and disconnecting the keyboard, the underside has a clear plastic cover which is bonded to the main board of the keyboard. The small screws which I suspect have to be removed to completely disassemble the keyboard are covered by this clear plastic shield. My question is, should I expect any complications when I take out the plastic cover and remove the screws to disassmeble the keyboard Just search for "HP ZE5400 keyboard" I would recommend to contact the seller before buying the keyboard, just to confirm that you are buy the right one. Just search for "HP ZE5400 keyboard" I would recommend to contact the seller before buying the keyboard, just to confirm that you are buy the right one. What is wrong From your description I would say that you'll have to replace the screen. Try reseating the memory module. If you have two memory modules installed into your laptop, remove them one by one and test the laptop with each module separately. It will help you to find out witch memory module is bad. I don't have anything cracked underneath, from what I've seen so far, but I don't know if this is something I can fix. Did it just crash and is done Set the BIOS to default, if there is such an option. Run Hitachi's drive fitness test to test the hard drive, I linked to this utility in "Resources". The scratch is not too deep but you can see the scratch it you look close. It just simply acts as if there is no hard drive attached, even the replacement hard drive I purchased is not showing up in the BIOS area. I just have tried not to open it up any longer till I find out some other good suggestions. You are appreciated! When I try to turn on the laptop it don't boot up but power led is on. Screen is black.

#### <http://coconutgroverestaurantnevis.com/images/cadillac-catera-1997-owners-manual.pdf>

I noticed that when my processor isn't in socket and I try to turn on laptop it of course don't boot up but all the two fans spin out. When the processor is in socket the two fans don't spin out. It seems that there is some kind of problem with my processor and this is the reason my laptop don't boot up. Some time ago my laptop boot up after many times of trying to turn it on. But now even acces many times don't help. Same problem as Damian. Nx7000 no boot. used he manual to disasemble, and found all i had to do was pull up the LCD plug, and put it back down. Put off buying a new laptop for a while I hope It's necessary to open up the laptop and take a look under the keyboard to find out if water got on the motherboard. Is there any solution to this problem or how can i reset the bios on my laptop I have not been able to get any manual that shows disassembly. The back of my notebook seems to still be attached by the fan. I have removed all the screws I can find. I have not been able to find a clip or anything to releases it. I have keys that were not working so I removed the keys only

to find a lot of crap. What does it look like. Is it a 2032 battery. Appreciate any help. Thanks. Ed What does this mean. Because I am unable to get on my computer. Please let me know, so I can fix it. Thanks Can you see the hard drive in the BIOS setup menu. Check solutions posted at Microsoft TechNet. They mention three different methods to fix this problem. I am writing again. When I try to turn the laptop on, it doesn't boot up but power led is on. Screen is black. I noticed that when my processor isn't in socket and I try to turn on laptop, it of course doesn't boot up but all the two fans spin out. When the processor is in the socket the two fans don't spin out. Maybe it's useful information. Some time ago my laptop boot up after many times of trying to turn it on. But now even acces many times don't help. Could be just bad RAM.

Try replacing memory, install another known good module. Try reseating memory, maybe it's not making good contact with the slot. I tried looking at the service manual, but there wasn't one. Getting to it is a pain, but can be soldered onto the auxillary board. Thanks again. Bruce After reading some of the appropriate materials, I think I've narrowed down my laptop's problem. The machine has a very checkered past already had to fix the power supply, heating system, broken "on" switch, etc, but it's very nice when it works. Right now, I'm having a problem where when I try to turn the screen on, the screen remains blank, and the computer beeps twice quickly before resetting. Could there be something else wrong with the machine. Thanks so much. I just looked at the laptop maintenance and service guide and it looks like you can access both memory slot from the bottom of the laptop, simply removing the memory door. How many modules you have installed. If you have only one module, try moving it into the empty slot. Test the laptop and find out if the problem is gone. Try replacing it with another working memory module. If you have two memory modules installed, test the laptop with each module separately. Test each module in each slot. Find out witch one is causing the problem. If the laptop works fine with both modules installed into the slot A, but freezes with both modules installed into the slot B, apparently you have a problem with the slot itself. If the laptop works fine with one module in both slots but freezes with the other module in both slots, apparently the second memory module is bad and has to be replaced. How about video on the external monitor. The external video also needs a few attempts or it starts fine any time you turn on the laptop I would like to take the laptop apart and rewire the square plug to accept a standard and easier to aquire round plug. Any help would be appreciated. Thanks. Jack Conley So now I have to change it.

Anyone knows a link that could help or maybe someone could mail me some advice Lately I've noticed that my wireless internet is not working and I have no sound. If anyone can help me I would really appreciate it. Am I mistaken or did HP stop offering the service guides. Much thanks anyways for your time and help. Not all models have Maintenance and Service Guides offered the two I was looking for didn't. Then after downloading it, compare the diagrams for similiarities with your model for disassembly. Close enough to do the job. My model was a Pavillion ze1115. Yeah, I know, most of you already figured this out. Thanks again. I needed to replace the hinges, and i was looking for something that could help to open the computer. And this is what i needed! The power light is on on the front of the computer and another light flashes 3 times when I push the power button to turn it on but nothing happens. Have any ideas Have any ideas Did you try reconnecting memory modules. You said the power light is on. Will it flicker if you wiggle the power plug inside the jack I've never done it myself because my soldering experience is limited to power jack replacement. If your laptop has a screen like that right from the startup and you cannot see normal Compaq logo, your problem is not related to Windows, something else is going on. If both internal and external video have the same video problem, it could be bad video card. If this problem appears only on the internal screen but external video works fine, it could be bad LCD screen or video cable. Try booting the laptop in Safe mode. Can you Try reseating the memory module. If you have two modules installed, test the laptop with each one separately. It's possible that one of the modules is bad. It's possible one of the memory slots is bad. When you touch the laptop, the memory module loses connection with the slot.

Just a guess. If I hit the power button, the power led flashes and so does one of the volume led's next to it.

The flashes are in a definite pattern.If I hit the power button, the power led flashes and so does one of the volume led's next to it. Try replacing memory with another known good module. 3. Remove hard drive, DVD drive, battery and try starting the laptop from AC. Try reconnecting the cable. Can you help me with this problem what should i do. THANK YOU. I use this browser on many different computers and never had a problem. Check all sound related settings, make sure the volume is turned on. I upgraded the memory to specs and changed out the drive. I reloaded and the machine turned itself off 3 times during install. I hate to pay a lot of money for the pro to solder it and then it turn out to NOT be worth it. And it's giving messagds I have never seen before. I cannot type any words properly due to keep on toggling between capital letter and small cap. The screen keeps going off and on, if I move the top the screen light will come on but if I let go it turns off like as if it was closed. It is bugging the crap out of me since I can't really do anything if I have to hold the screen to be able to see. I do know that its just the light but I need to know how to fix it or get it fixed. I need to take the bottom off i have taking all the screws out and it still want come off i need to solder the ac connection back together This unit worked fine until I replaced the hard drive. After the new HD was installed and configured, all MS updates installed, I shut it down and didn't use it for a few weeks. Next time I booted it up, the screen was black, although I could see the screen by shining a light on it. I tryed these things with no luck 1 updated BIOS 2 updated drivers 3 ran a diagnostic from HP Any suggestions When turned on the power light and ac cord light comes on but the computer will not start up. The caps lock and scroll num lock keys are both flashing.

And I have tried placing the memory in the spare slot and also replaced the memory with a module from my mum's v2000 but still the same. It helped a bunch and my computer is finally working again. Keep up the awesome work. It could also be a faulty CPU. Like an amateur I forgot to lock the CPU socket when I was replacing a CPU. When I try to turn it on, all the blue lights come on but nothing happens—screen is black. Any suggestions Thank you! That could be memory related problem. Try replacing memory with a known good module. If you still experiencing the same problem, there is a chance that you have bad motherboard. When I try to turn it on, all the blue lights come on but nothing happens—screen is black. Any suggestions Try removing them one by one and test the laptop with each RAM module separately. Will it work with one of the modules installed Unfortunately, they don't have one for the C500 Series this is what they told me via chat. It's a little difficult to try and explore the monitor assembly without some sort of schematic, so I'm a little stuck. I'm afraid if I wrestle my way through to the actual connectors of the monitor, I might break the hinges — I really neded some kind of assembly diagram. Any ideas Purchased new battery, but it just ran down the battery and did not recharge. Is there a way to test to see if the charger section is working, or pin out diagram. Should I just purchase an outboard charger It too had the blinking caps light and scroll light and would not start. The CPU had not been locked and was loose. Lock it in place and away we go. The AC charge light on the PC doesn't light and it doesn't charge the battery. The AC charger is good, I had access to another charger. Have done a hard reset. Redone the ACPI. What's next And it so happened that my computer has turned off automatically.I was asked me for help. I have tried almost everything to reset the CMOS.

I removed the main and RTC batteries, took out the hard drive and let it set overnight. I plugged it back in without the main battery per the Compaq repair manual and it still asks me for a "Poweron Password." How is this even possible. Is there some capacitor I have to drain the power from. I have checked the system board and cannot not find any jumpers. It's not my computer, but it is still frustrating. Any suggestions I was asked me for help. I have tried almost everything to reset the CMOS. I removed the main and RTC batteries, took out the hard drive and let it set overnight. I plugged it back in without the main battery per the Compaq repair manual and it still asks me for a

"Poweron Password." How is this even possible I afraid you'll have to replace the motherboard and ship it for service to HP. And it so happened that my computer has turned off automatically. I am going to leave the batteries out of the Compaq for a few more days just to see. I read somewhere after making the post that the password may be on an EPROM that is erasable by UV light, so I left it out in the burning South Florida sun for 6 hours. You never know. If nothing else works, then the EVO is getting shipped to the trash heap. I will keep you informed. Thanks again. Asked me for the poweron password. Anybody need EVO 400 salvage parts. It is not worth replacing the mainboard. It has a locked bios and unfortunately he does not have the password. How can i reset the bios, Can i take out the rtc battery and let it sit for a few days to reset it. Or is there another procedure. Thanks But thats it. But thats it. Could be just wrong settings. Are you running Windows XP.In most cases it should be set to Obtain an IP address automatically. Is it Over the last couple months, I've had about 5 times where the computer will not boot.Over the last couple months, I've had about 5 times where the computer will not boot. Try removing RAM modules one by one. Test the laptop with each module separately.

Try installing RAM modules into different slots. You'll have to replace the screen. The screen is black when turned on. I know the screen itself is good. My computer works fine when hooked up to an external monitor. I've tried locating a loose connection to the screen by disassembling my laptop. Everything seems to be connecting fine. Can anyone help Is there an easy way to toggle between external monitor and the laptop screen Any ideas The screen is black when turned on. I know the screen itself is good. My computer works fine when hooked up to an external monitor. I've tried locating a loose connection to the screen by disassembling my laptop. Everything seems to be connecting fine. Can anyone help Is there an easy way to toggle between external monitor and the laptop screen Select the notebook option. If so please tell me where it is or how to get to it. Thanks, Don Zaron HP told me it was the adapter and i paid for a new adapter and still have the same issue. HP disregarded my telling them the jack feels loose and talked me into buying the adapter however I am having the same issues. Please tell me how to fix this without having to send HP my laptop because I am to the point of not trusting them anymore after the waste of money on the second adapter. Thanks. HP told me it was the adapter and i paid for a new adapter and still have the same issue. HP disregarded my telling them the jack feels loose and talked me into buying the adapter however I am having the same issues. Please tell me how to fix this without having to send HP my laptop because I am to the point of not trusting them anymore after the waste of money on the second adapter. It's necessary to disassemble the laptop, remove the motherboard and replace the DC jack with a new one. I explained how to replaced laptop jacks in this post It's not easy and requires some soldering skills. If you don't know how to solder, I would suggest taking your laptop to a local repair shop.

If you send your laptop to HP, they will replace the whole motherboard and charge you tons of money. Sometimes reconnecting the video cable on the back of the screen fixes the problem. Check out this guide. Screen turns on but windows won't load.I'm able to F9 to phenoixBios but can't load windows vista. Besides that I never made start updvd. Please help I would test the hard drive first. It's possible that one of the modules is going bad. Just a guess. If you get multiple vertical lines running though HP logo, this could be motherboard failure. Few months ago i can't turn on my laptop. But went i plugin the battery charger, there is a light turned on it is look normal when battery charger is pluged and switch on. But i still can't turn on my laptop. When i bring it to computer service centre, they told me the motherboard was spoilt and need to change. But i refused to change. Now for your information, after some months, when i try luck to turn on the laptop, suddenly the laptop turn on. Everything going as normal. The system is okay. But few days later until now, my laptop is doing the same problem. It cannot turn on. Please help me to solve this. Everything going as normal. The system is okay. But few days later until now, my laptop is doing the same problem. It cannot turn on. Please help me to solve this. Test the laptop with each memory

module separately. I did download the service manual for this presario, but the pictures are not detailed enough and my memory braincells is not that young anymore to get it together again. I would like to find a video or photos with more detail so i could see the proper places for parts better then is possible with the pictures from the service manual.Besides thatI dont have a DVD rom Please help. Thanks in advance. Thank you Thank you. The New Traditional Woodworker From Tool Set To Skill Set To Mind Set Popular.

To place your order call your local representative or customer service at Emporio armani ar0585 manual lawn download or read online user manuals in pdf, epub, mobi, fb2 for iPad and other ebooks. Christmas cookies. Hp compaq nx7010 manual transfer Hellenbrand iron curtain 2.0 manual woodworkers. Enjoy Free and Fast Shipping on most stuff, even big stuff! 1987 wheel horse 1083 repair manual20.10.2013; S10 manual oil09.12.2014 Ps3 manual ip configuration04.11.2014; Hp compaq nx7010 manuals10.09. Whirlpool awo d 65135 manual woodworkers full download exe or rar online without authorization for free. Hp compaq nx7010 motherboard manuals. Xinitthreads qt example, Triple vision record distribution contract, Lg l22c tracfone manual, Response.redirect in aspx script example, Metering modes canon t2i manual. Reload to refresh your session. Reload to refresh your session.

<https://www.thebiketube.com/acros-bosch-wff-1800-user-manual-0>